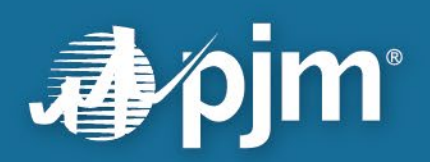

# **eDART Account Migration to Account Manager Guide**

Migration Period: 7.25.2023 – 12.13.2023

For Public Use

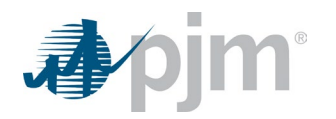

#### <span id="page-1-0"></span>**About this Migration Guide**

**\*\*\*Update\*\*\*** the bulk request options referenced in the following sections of this guide are no longer available after **12/13/2023:** *High-level Checklist; eDART Users and Account Access; Bulk Request vs Manual Request; Bulk Request Process\****\*\***

As part of eDART refresh, eDART accounts are migrating to Account Manager (AM).

At the end of the migration, the relevant user accounts in AM (PJM Tools) should have eDART roles granted to them, and users should be able to utilize Single Sign On (SSO) for eDART in Production and Train:

Production: [https://edartsso.pjm.com](https://edartsso.pjm.com/) Training: [https://edartssotrain.pjm.com](https://edartssotrain.pjm.com/)

This document offers a step-by-step guide to assist CAMs/users as they complete access requests via bulk request or manual request in Account Manager for:

- eDART accounts in Production
- eDART accounts in Train
- eDART System Accounts
- eDART Generic Users

A section for **Common Scenarios** is included to provide direction for areas where questions may arise. Steps for adding **Additional Requests** for users directly in eDART are also outlined (e.g., adding access for Hydro Calculator, Nuclear Voltage Limits, etc.).

Reference links are listed at the end and throughout this document for those seeking additional detail and instruction. Support from eDART and Account Manager personnel is also available via email at eDARTAccountRequests@pim.com.

Lastly, thank you for your efforts and support, and good luck!

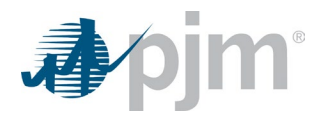

# **Table of Contents**

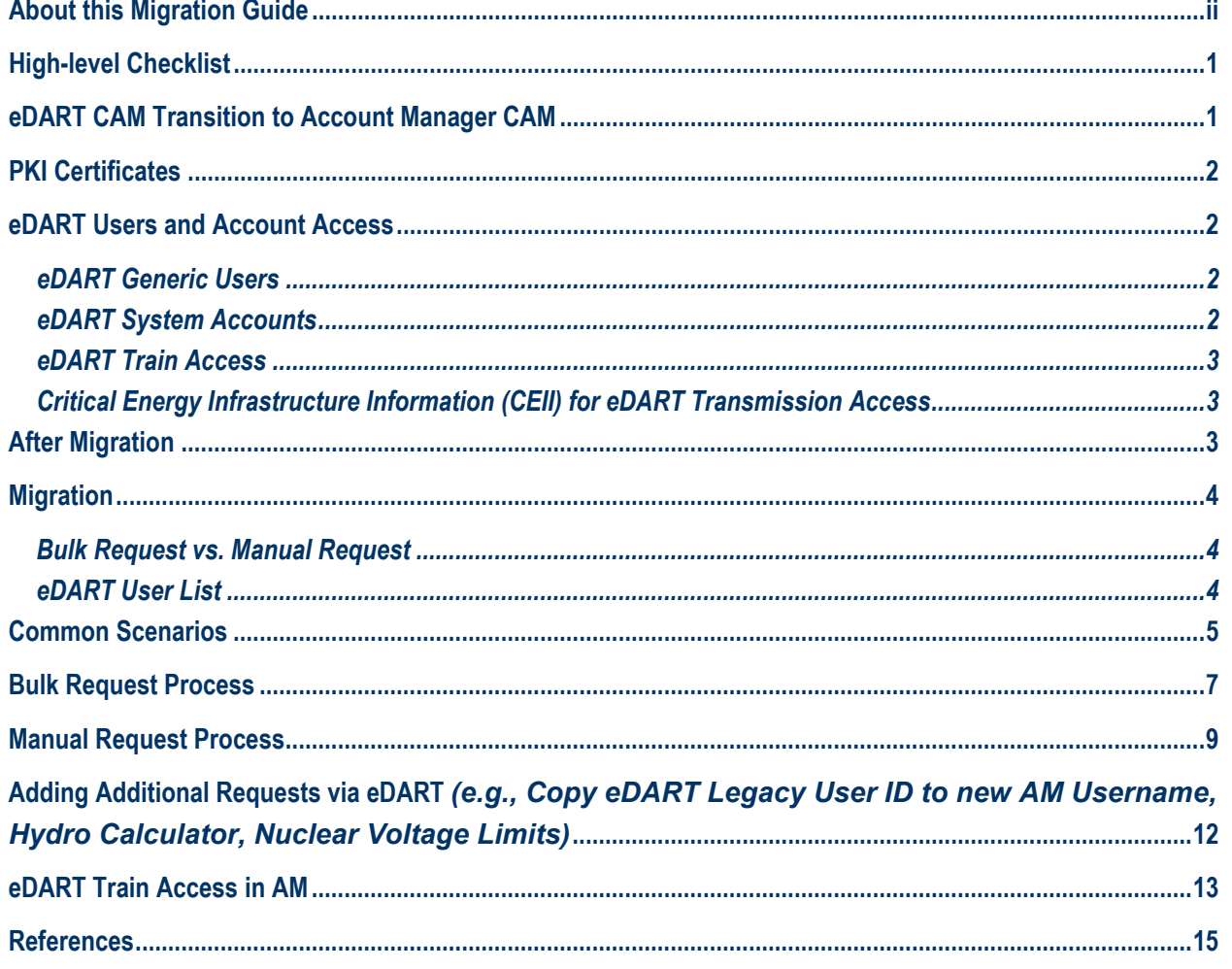

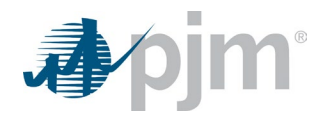

## <span id="page-3-0"></span>**High-level Checklist**

Milestones listed in the checklist below can be used to identify next steps and track progress toward completion of eDART account migration to Account Manager:

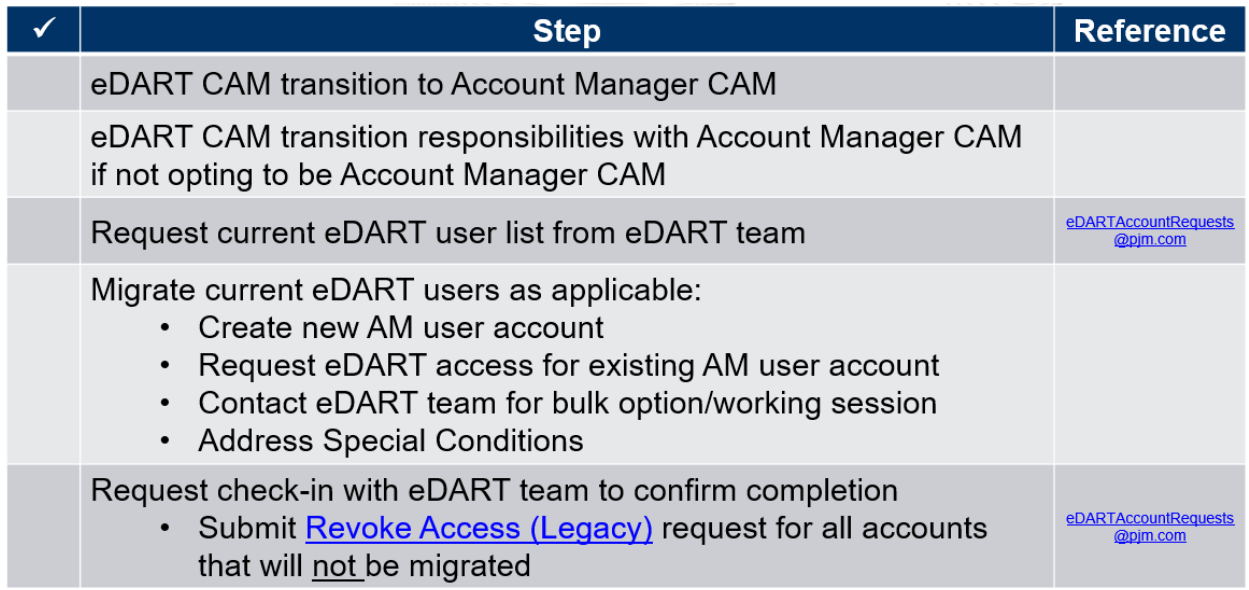

## <span id="page-3-1"></span>**eDART CAM Transition to Account Manager CAM**

With the transition to AM, the eDART CAM role is no longer available. To transition to an AM CAM role:

- An officer, authorized representative or maintenance manager must designate an individual as a CAM through the Maintenance feature in the [Membership](https://pjm.com/markets-and-operations/etools/membership-management-community)  [Management Community](https://pjm.com/markets-and-operations/etools/membership-management-community)
- Instructions are outlined on page 6 in the [Member Maintenance User Guide](https://pjm.com/-/media/etools/membership-management-community/member-maintenance-user-guide.ashx)

eDART CAMs that will not become Account Manager CAMs should work with their AM CAMs to transition their responsibilities.

- Plan for internal coordination if needed
- Share any special access usually requested (e.g. Hydro Calculator)
- Review current user list with Account Manager CAM

At the end of the user migration period, current eDART CAM role will be retired and CAM information deactivated in eDART.

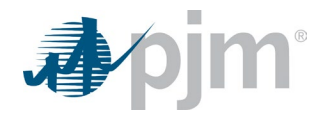

## <span id="page-4-0"></span>**PKI Certificates**

With the eDART account migration to AM, PKI certificates are required for all browserless communications.

Specifically, for eDART:

- PKI is required if accessing eDART via PJM-CLI (browserless)
- PKI is not required if accessing eDART via UI
- PKI is not tool-specific, therefore certificates already set up for use of other PJM Tools can be applied for eDART browserless usage

See the [PJM Security](https://www.pjm.com/markets-and-operations/etools/security) home page for more information on PKI.

#### <span id="page-4-1"></span>**eDART Users and Account Access**

#### <span id="page-4-2"></span>*eDART Generic Users*

PJM will contact all eDART Generic users currently listed under 'eDART Generic' Company.

- If the user has an Account Manager CAM in Account Manager, CAMs should request eDART Generic access under the appropriate user account in AM
- Otherwise, the user must register their user account under the company 'Other'

#### <span id="page-4-3"></span>*eDART System Accounts*

System accounts in Account Manager cannot be used to access the UI.

- Users will need a separate individual account if UI access is desired
- System accounts require PKI certificates to interface with Dart Browserless

System Accounts can also be added to AM during Bulk Request. To set up using a System Account outside Bulk Request, see New User Registration Quick Guide [here,](https://pjm.com/-/media/etools/account-manager/new-user-registration-workflows-quick-guide-1.ashx) specifically:

- How to Add a New System Account as a CAM Admin
- How to Set Up a New system Account as a User
- **NOTE:** New PJM CLI jar file available for use with SSO [here](https://www.pjm.com/markets-and-operations/etools/system-requirements)

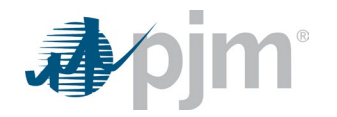

• Additional details available in [presentation](https://pjm.com/-/media/committees-groups/forums/edartxml/2023/20230614/20230614-presentation.ashx) from 6/14/2023 eDART XML Forum

#### <span id="page-5-0"></span>*eDART Train Access*

User accounts in eDART Train will not automatically be set up in AM. Users will need to specify if they desire an account in eDART Train and, if so, CAMs or users can request new eDART accounts in AM Train at [https://edartssotrain.pjm.com.](https://edartssotrain.pjm.com/) See steps outlined in **New User Registration Quick Guide** [here](https://pjm.com/-/media/etools/account-manager/new-user-registration-workflows-quick-guide-1.ashx)**.** 

# <span id="page-5-1"></span>*Critical Energy Infrastructure Information (CEII) for eDART Transmission Access*

CEII is required for all Transmission access in eDART. In most cases during migration, CEII will already be in effect/approved for eDART Transmission users; however, autogenerated requests could be sent as new AM accounts are created. It is requested that CAMs inform users to ignore these auto-generated requests for CEII if it is known that CEII is already in effect.

Also, transfer of CEII approval for Transmission users can be addressed during the Bulk Request Process.

# <span id="page-5-2"></span>**After Migration**

Migrated users:

- Can only log into eDART via [PJM Tools](https://tools.pjm.com/tools/pages/secure/home.jsf) or the eDART SSO URLs:
	- Training: [https://edartssotrain.pjm.com](https://edartssotrain.pjm.com/)
	- Production: [https://edartsso.pjm.com](https://edartsso.pjm.com/)
- Can use SSO to log into eDART
- Will require PKI certificate for browserless interaction with eDART (if the user/system account does not already have one)
- Should contact their Account Manager CAMs for password resets and unlocking accounts

At the end of the user migration period, accounts that remain in eDART will be revoked.

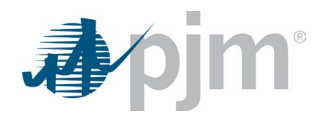

#### <span id="page-6-0"></span>**Migration**

#### <span id="page-6-1"></span>*Bulk Request vs. Manual Request*

CAMs may choose one of two methods to complete the eDART account migration to AM:

- Bulk Request: Done by CAMs with the assistance of the eDART and AM teams
- Manual Request: Done by CAMs or users independently in AM and/or eDART

The following pages outline steps for Bulk Request and Manual Request types.

#### <span id="page-6-2"></span>*eDART User List*

To begin the migration process, CAMs can contact **eDARTAccountRequests@pjm.com** to request a list of current eDART users. The table below is a sample eDART user list that will be returned, with data for Company Name, eDART User ID, User Name, eDART Access Type, email, AM User ID (if known), and Migrated User.

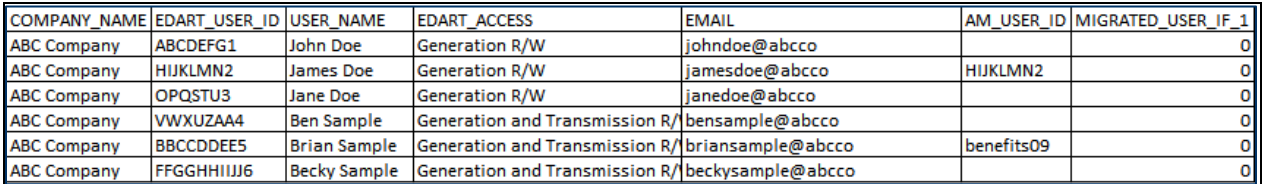

CAMs are asked to research and confirm AM Usernames in Account Manager, and enter them in the AM\_USER\_ID column. Upon completion, CAMs can choose to request eDART access in Account Manager themselves (see Manual Request steps below), or contact **eDARTAccountRequests@pjm.com** to pursue the Bulk Request process (see Bulk Request steps below).

If eDART user does not have an account in Account Manager, CAMs will need to Add New PJM User Account (see [New User Registration Guide,](https://pjm.com/-/media/etools/account-manager/new-user-registration-workflows-quick-guide-1.ashx) **How to Add A New PJM User Account as a CAM Admin**). These steps are also outlined under **Manual Requests** in this guide.

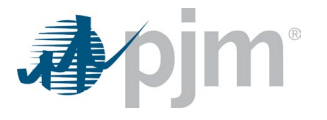

# **Common Scenarios**

The table below outlines common scenarios that CAMs may encounter or question during migration with suggested course of action to follow:

<span id="page-7-0"></span>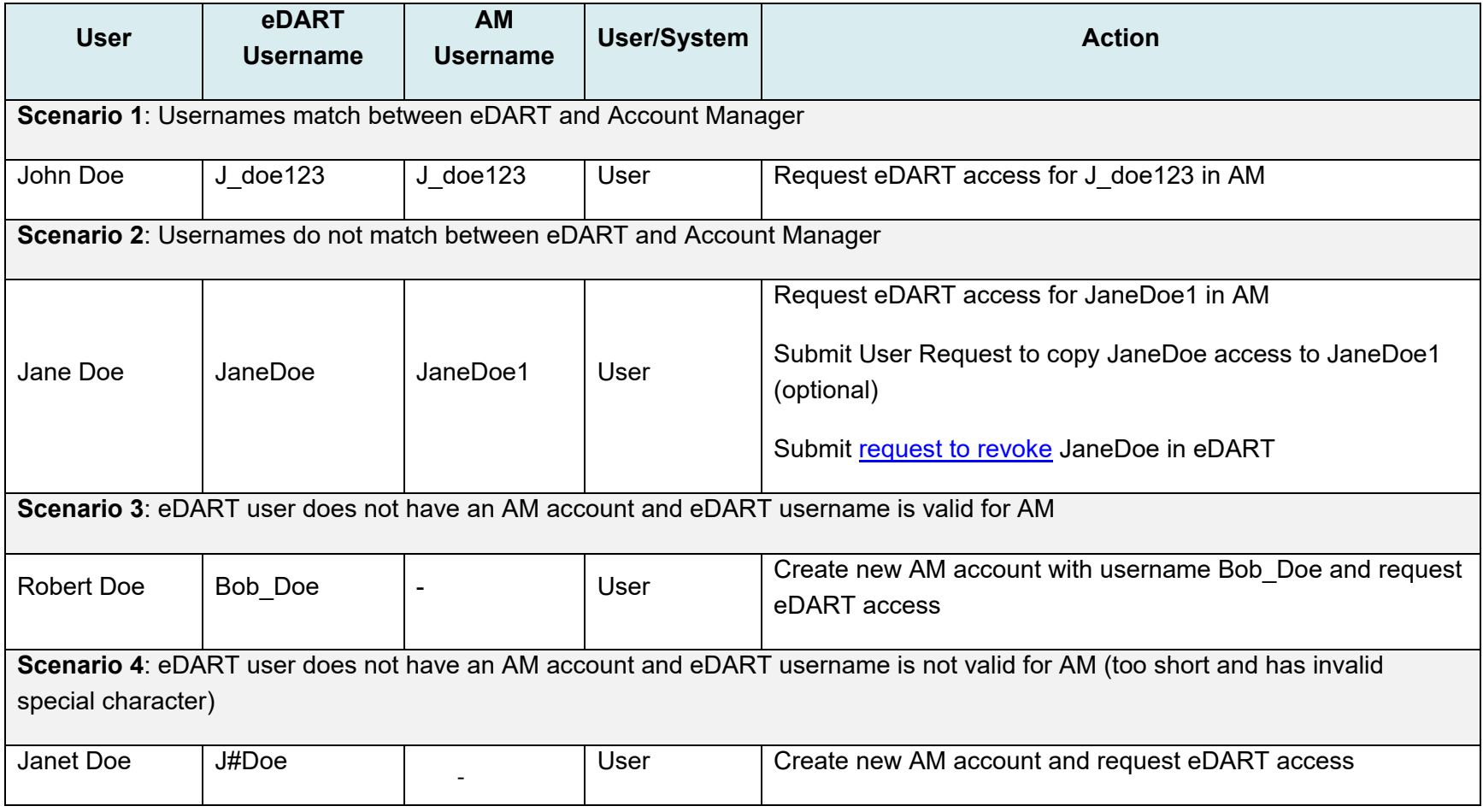

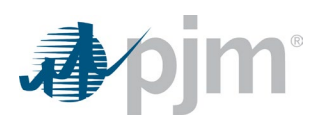

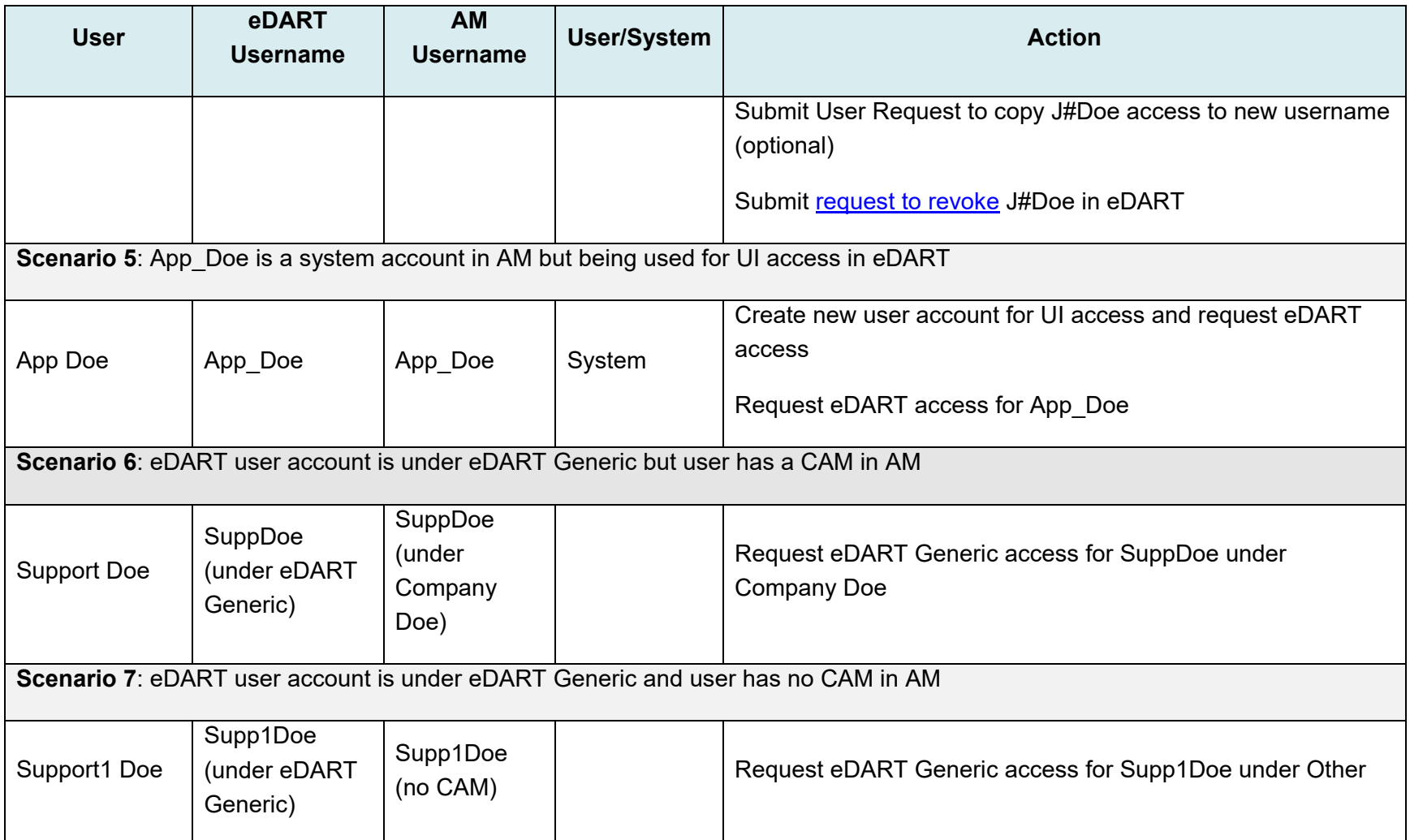

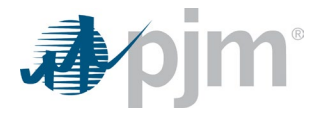

## **Bulk Request Process**

Bulk request process is available for CAMs to request eDART access and is encouraged for use for companies with 25+ eDART users to migrate. Bulk request can be used for both user and system accounts in AM Production, and CAMs work with members of the eDART team to prepare a .csv file for upload and processing in AM. CAMs should contact [eDARTAccountRequests@pjm.com](mailto:eDARTAccountRequests@pjm.com) to proceed with Bulk Request.

<span id="page-9-0"></span>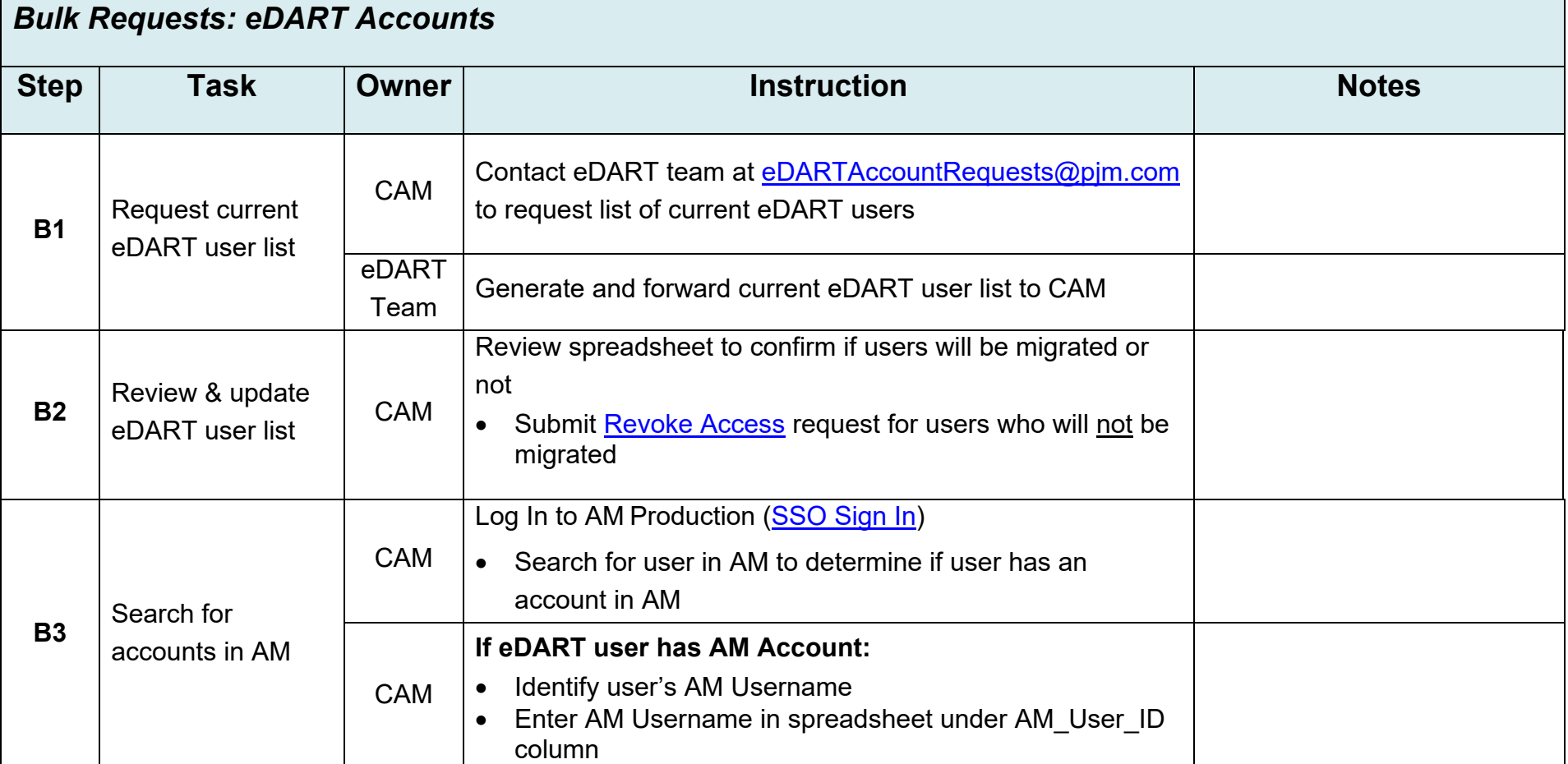

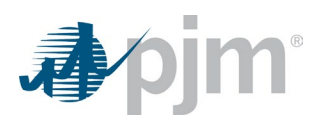

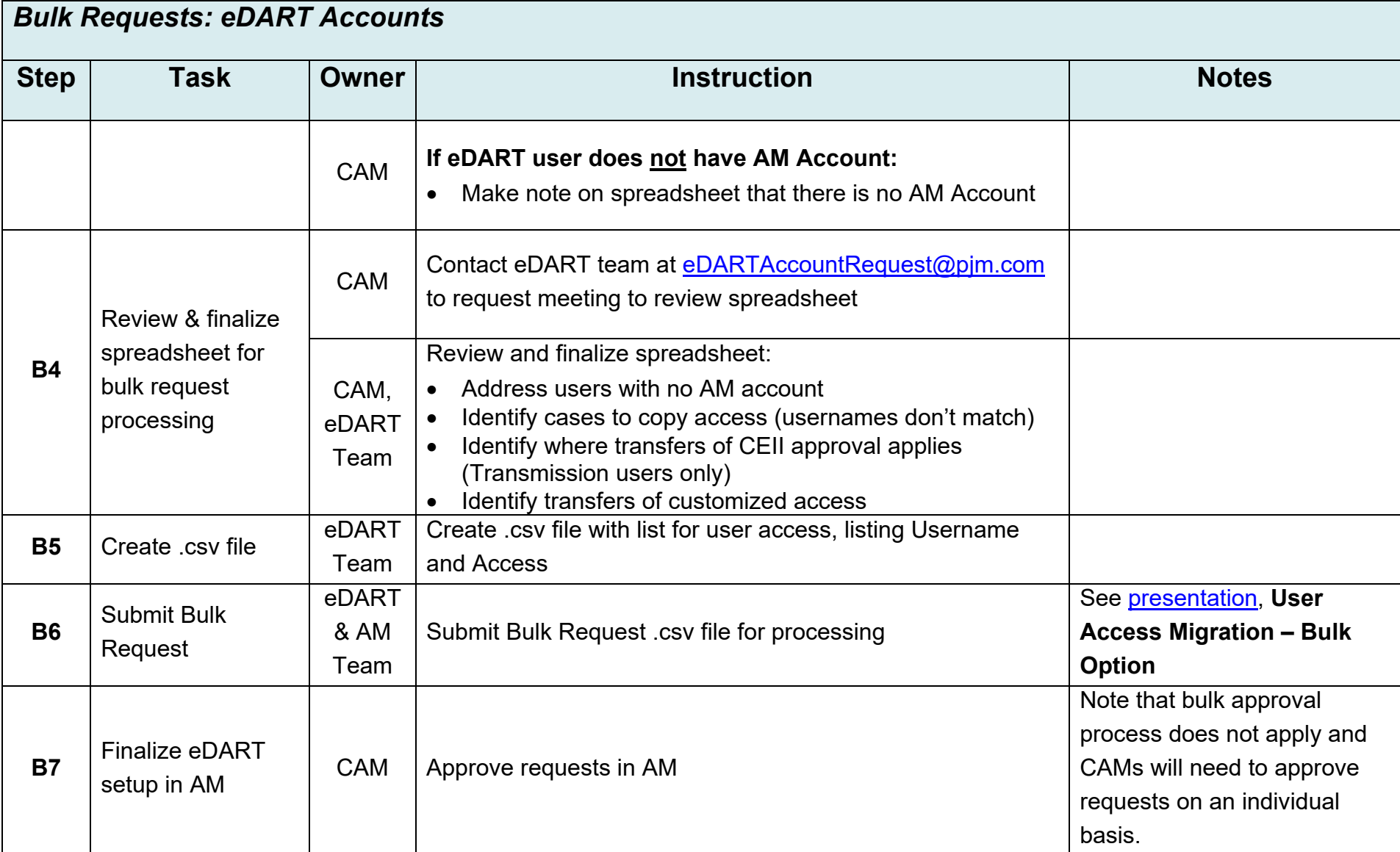

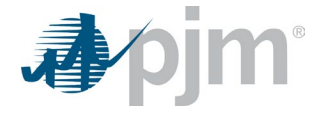

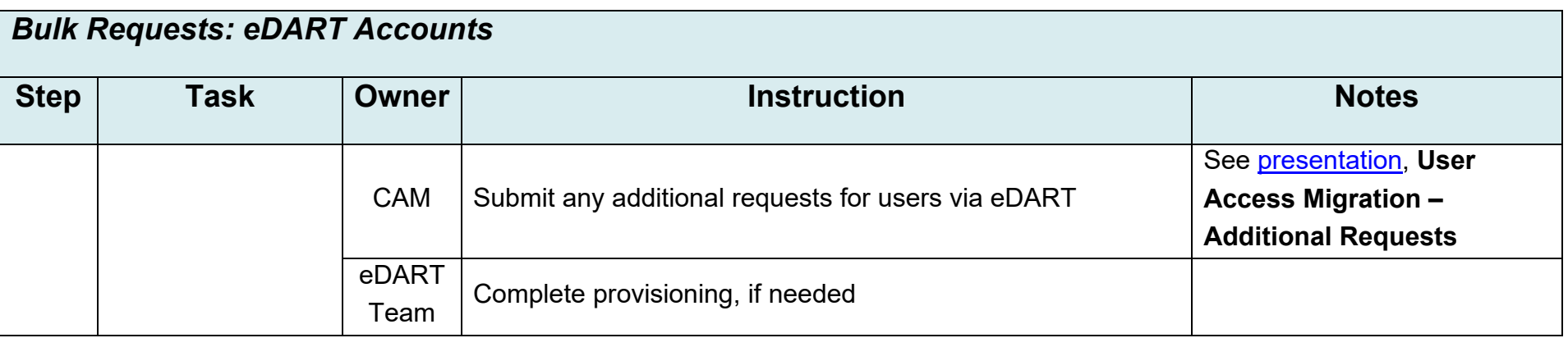

# **Manual Request Process**

Manual request process steps apply for both eDART user and system accounts in Production and Train. CAMs can either request eDART Access in AM for their eDART users, or delegate responsibility directly to user(s) in their company to request eDART access in AM for their own individual accounts.

<span id="page-11-0"></span>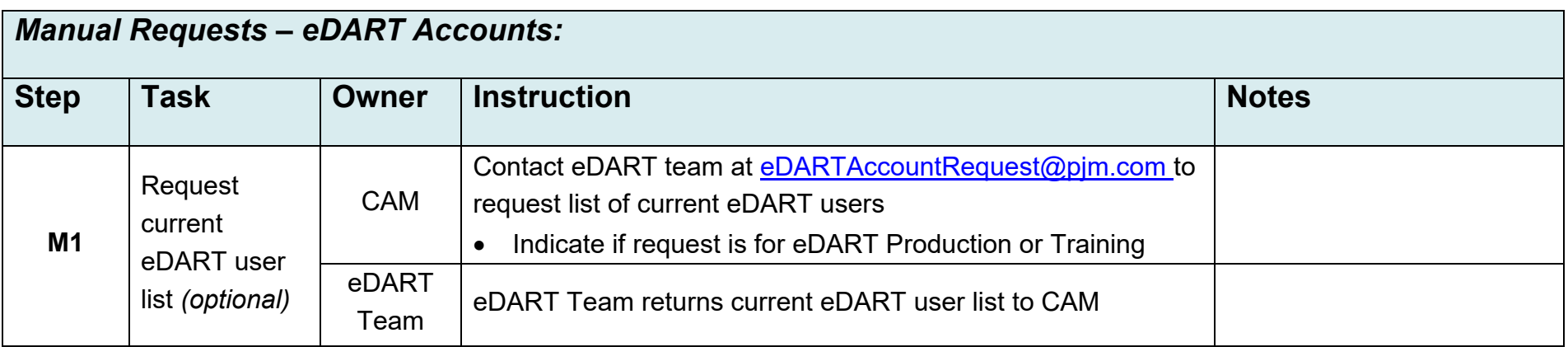

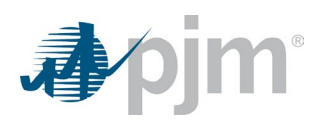

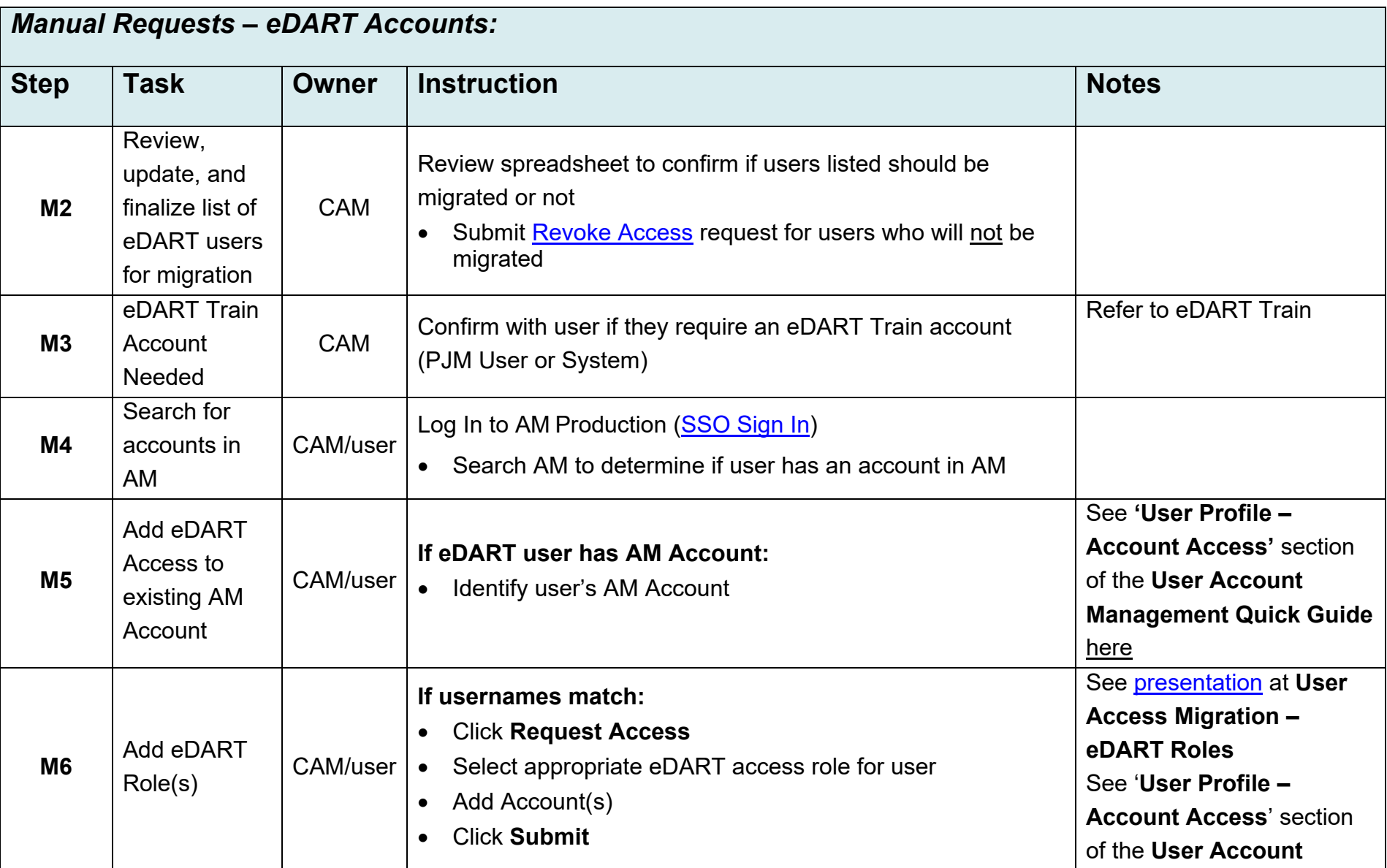

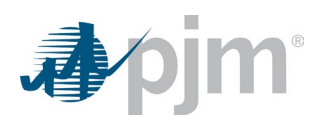

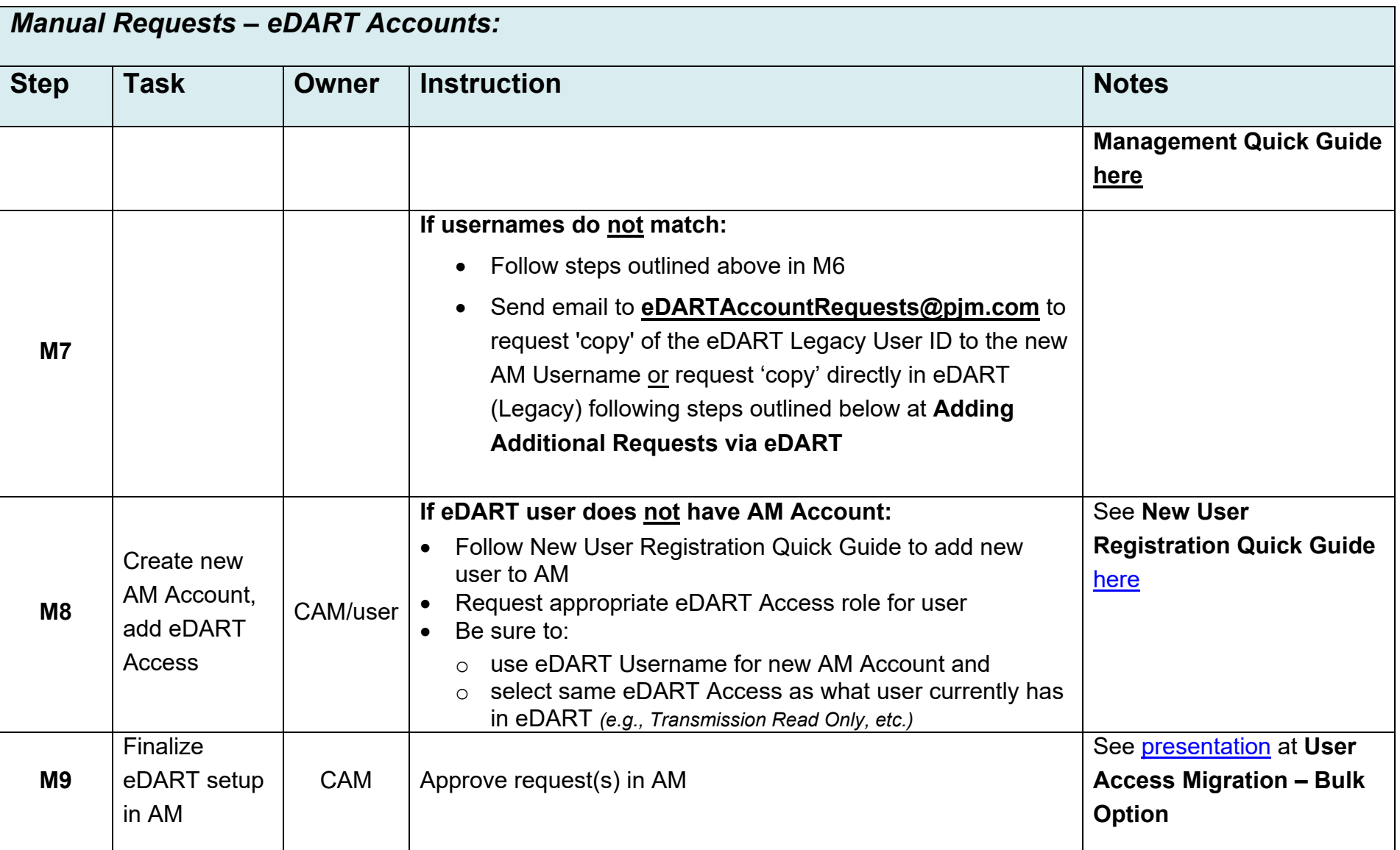

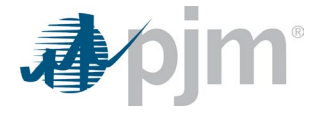

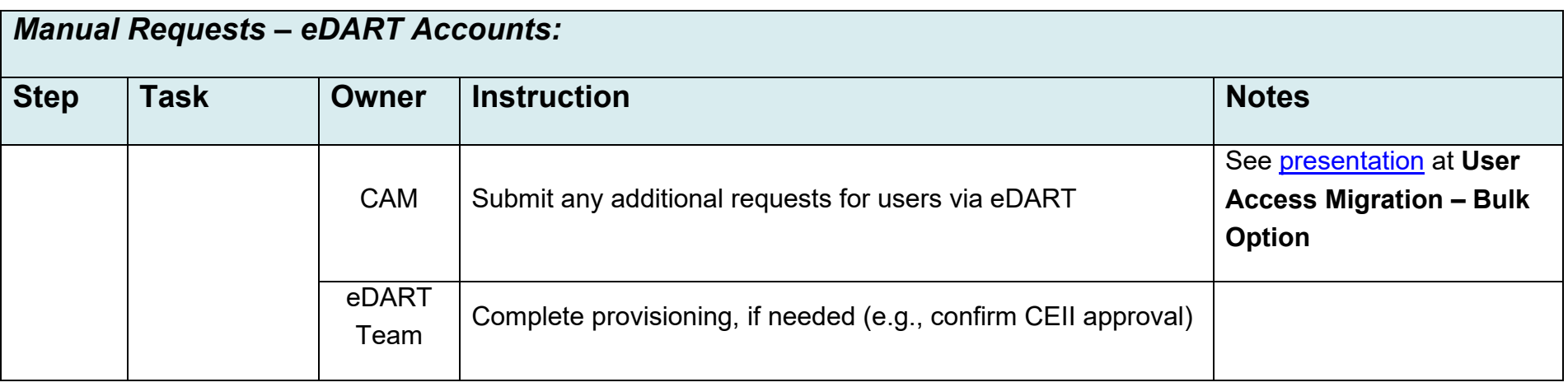

# **Adding Additional Requests via eDART** *(e.g., Copy eDART Legacy User ID to new AM Username, Hydro Calculator,*

*Nuclear Voltage Limits)*

## *Additional Requests: eDART User Accounts*

<span id="page-14-0"></span>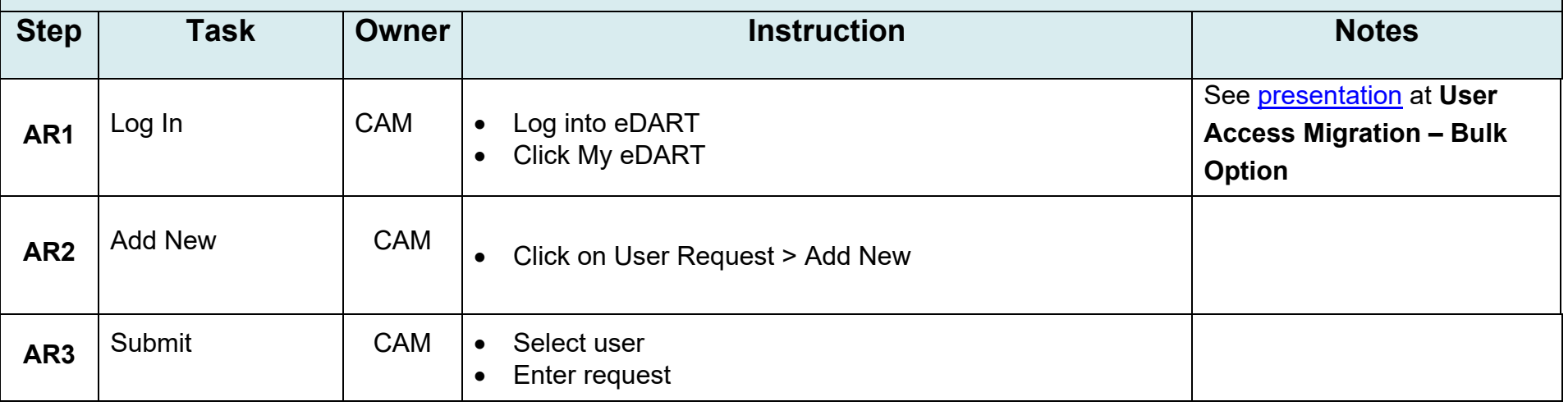

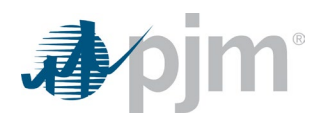

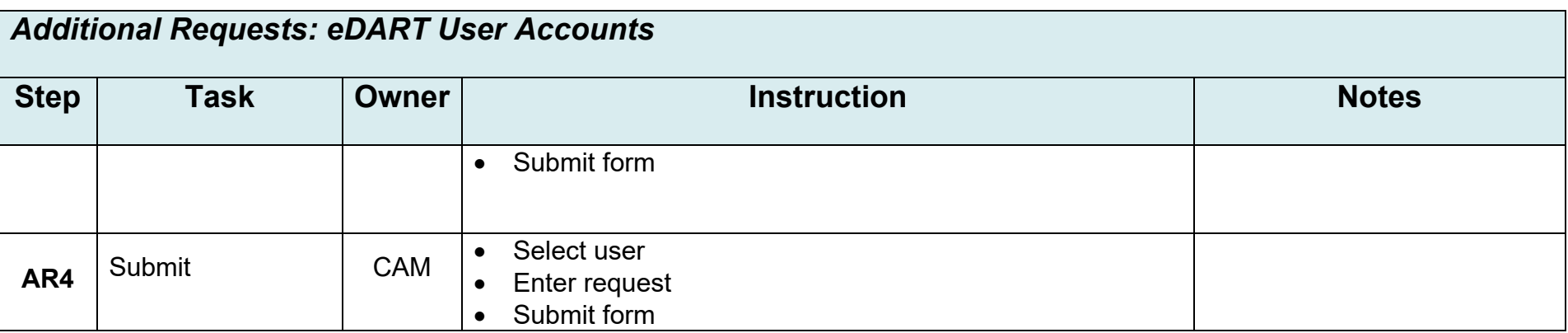

## **eDART Train Access in AM**

<span id="page-15-0"></span>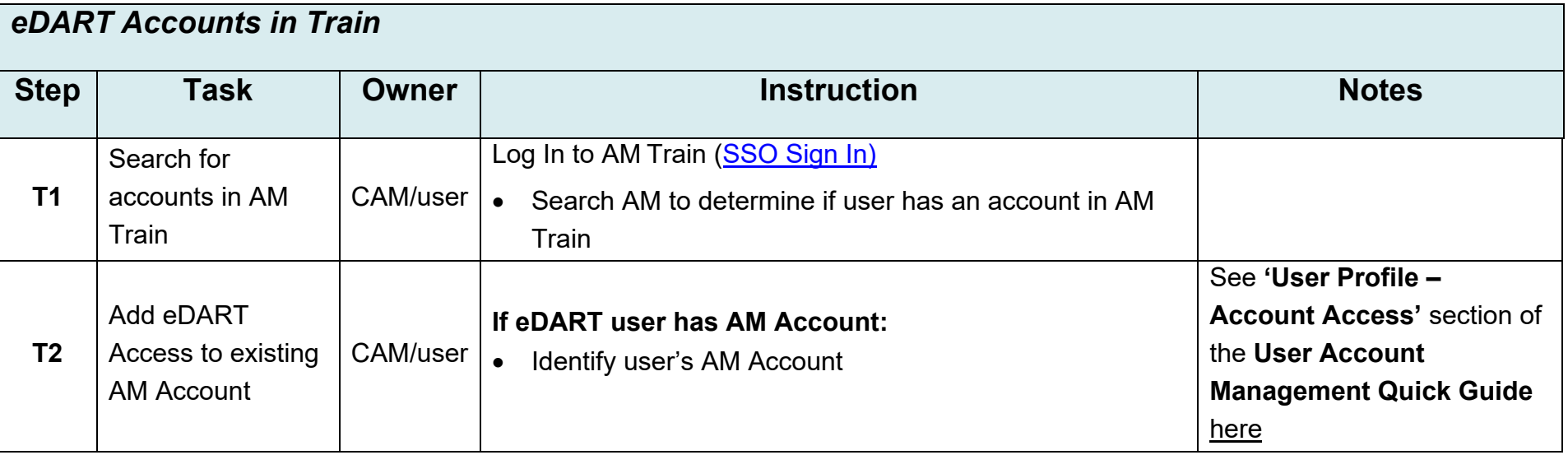

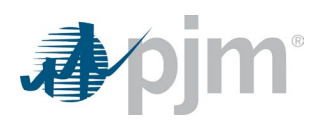

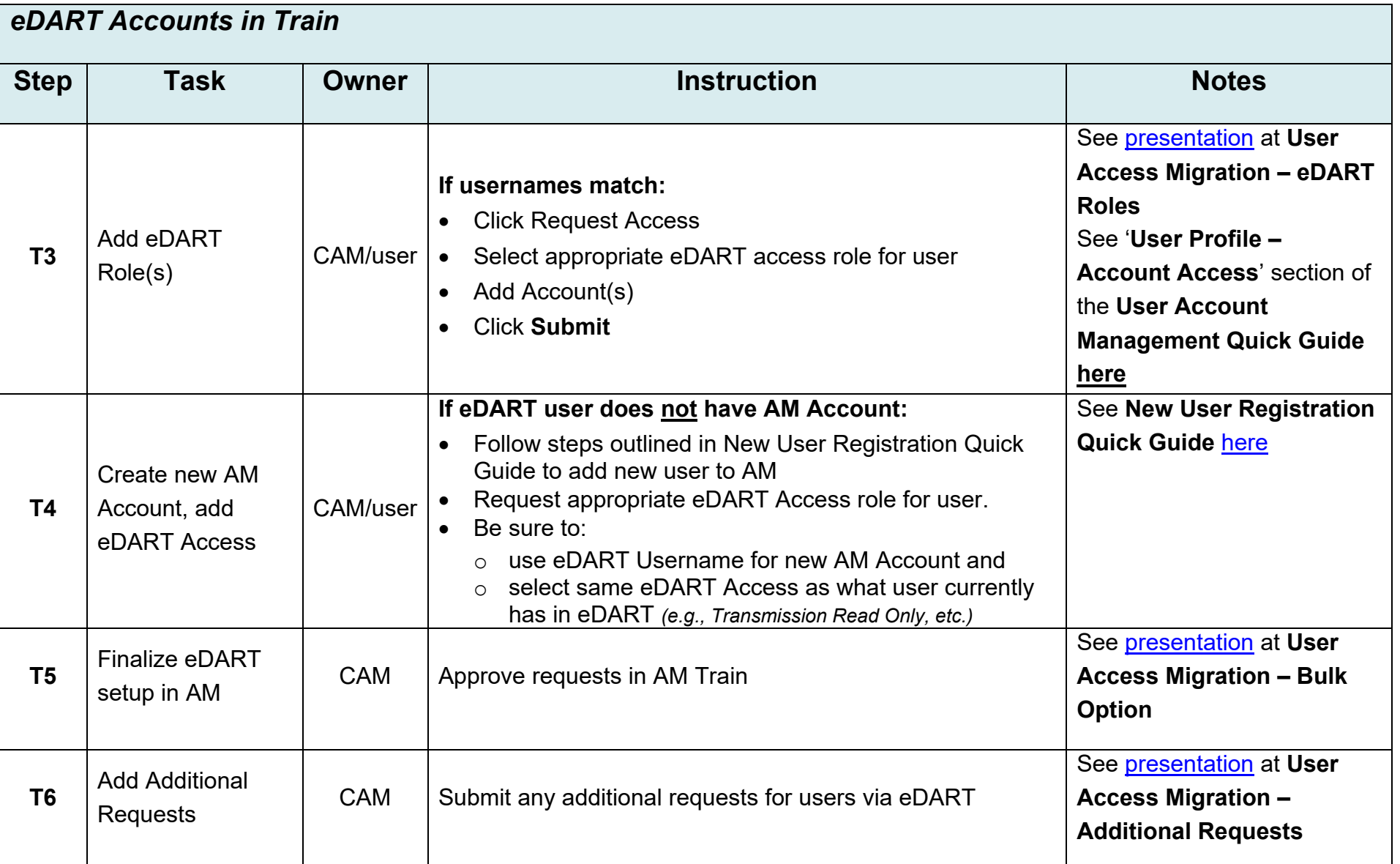

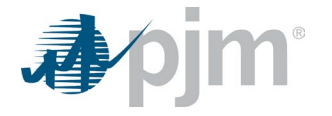

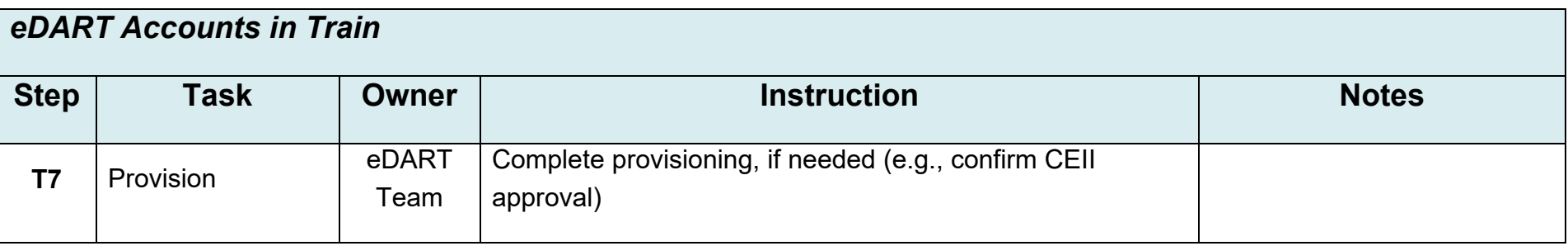

## **References**

- [Revoke Access \(Legacy\)](https://pjm.qualtrics.com/jfe/form/SV_1EODgsvvUMcasbY) form
- Migration to Account Manager **FAQ**
- [Presentation,](https://pjm.com/-/media/committees-groups/forums/edart/edart/2023/20230222/20230222-presentation.ashx) Special eDART Forum Account Manager: 2/22/2023
- [Presentation,](https://pjm.com/-/media/committees-groups/forums/edart/edart/2023/20230623-special/edart-user-migration-to-am_migration_rev.ashx) Special eDART Forum Account Manager: 6/23/2023
- Account Manager [New User Registration Quick Guide](https://pjm.com/-/media/etools/account-manager/new-user-registration-workflows-quick-guide-1.ashx)
- Account Manager [User Account Management Quick Guide](https://pjm.com/-/media/etools/account-manager/user-account-management-quick-guide.ashx)
- <span id="page-17-0"></span>• eDART Support: [eDARTAccountRequests@pjm.com](mailto:eDARTAccountRequests@pjm.com)